## Hoe kan ik eigen modules beheren?

Op de pagina *Modules* kunt u eigen modules toevoegen:

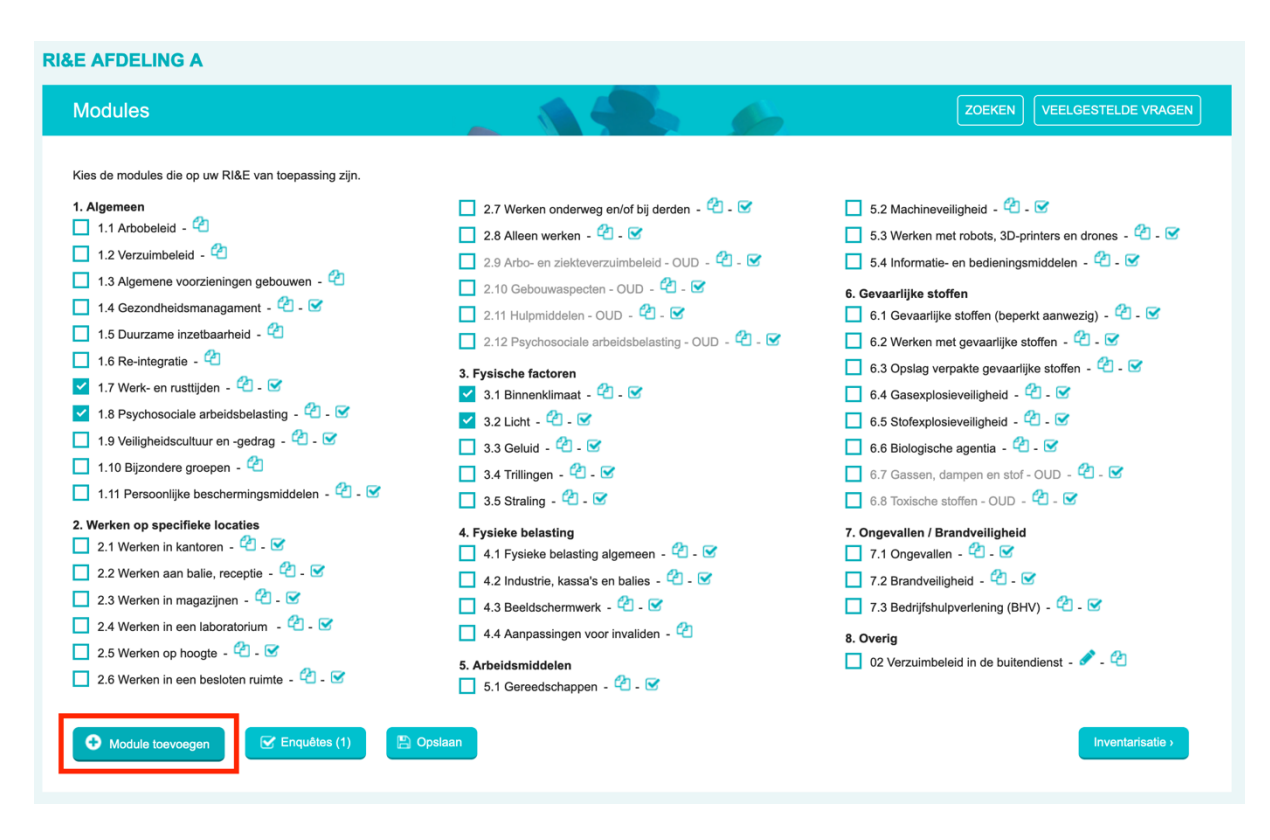

Bij een module kunt u vervolgens aangeven in welke RI&E's deze zichtbaar mag zijn:

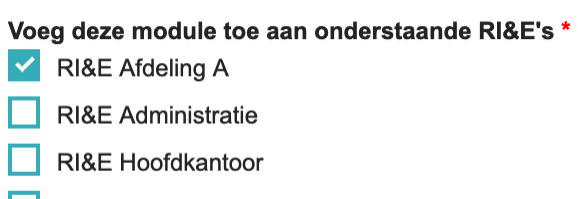

RI&E Praktijkdag 18 september

Een overzicht van al uw eigen modules kunt u vinden op uw account. Ga daarvoor naar 'Mijn gegevens':

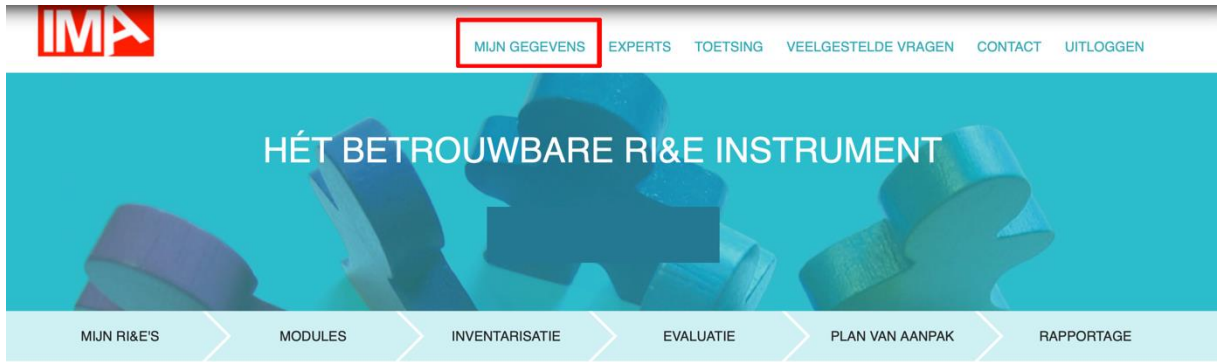

Klik vervolgens op het tabje 'Eigen modules':

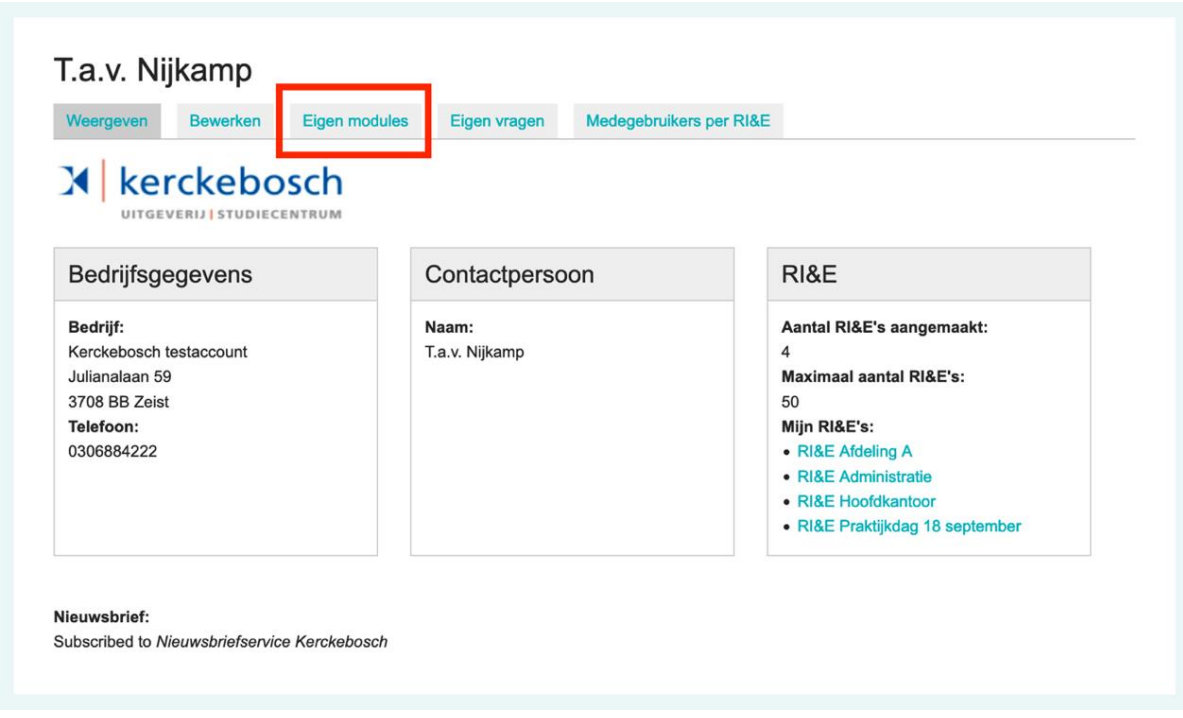

Hier ziet u een overzicht van al uw zelfgemaakte modules en voor welke RI&E's deze beschikbaar zijn:

![](_page_1_Picture_70.jpeg)

*U kunt altijd uw zelfgemaakte modules in dit overzicht ook terugvinden. Als bij de module in de kolom 'Beschikbaar voor RI&E's' '(geen)' staat, betekent dit dat de module oorspronkelijk gemaakt was voor een RI&E die u hebt verwijderd. De module is dan toch nog beschikbaar om te gebruiken in andere RI&E's.* 

## **Wijzigingen**

Wanneer u iets wijzigt in een eigen module wordt die wijziging in alle RI&E's doorgevoerd. Wanneer dat niet de bedoeling is, maak dan een kopie van de eigen module. De wijzigingen die u maakt in de gekopieerde module worden niet overgenomen in de andere RI&E's.